Collège Quintefeuille Courseulles: sur Mer

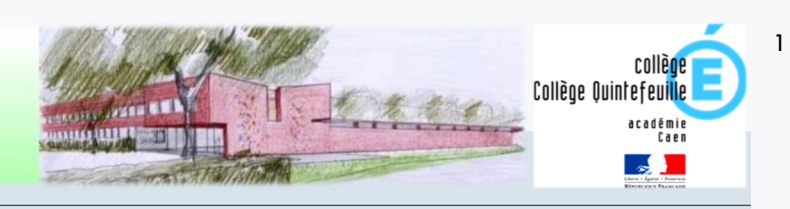

## Scolarité ser
ices : aide à la première connexion des parents

#### **Étape 1** : accédez à la page **https://teleservices.ac-caen.fr/**

Les codes « Téléservices » élève et responsables sont remis à l'arrivée de l'élève dans l'établissement (septembre pour les élèves entrant en début d'année scolaire)

 *A titre exceptionnel, en cas d'impossibilité de récupérer un identifiant ou mot de passe oublié, contactez le secrétariat élèves pour une réinitialisation de votre compte.* 

Vous avez aussi la possibilité de vous connecter avec votre compte Éducation nationale.

L'établissement vous a transmis les informations nécessaires à votre connexion (adresse de connexion, identifiant et mot de passe) par courrier ou voie électronique.

L'adresse internet pour accéder à Scolarité services est Indiquée sur votre courrier ou dans votre mall. Elle commence par : https://teleservices.ac-\*\*\*\*\*\*\*\*\*

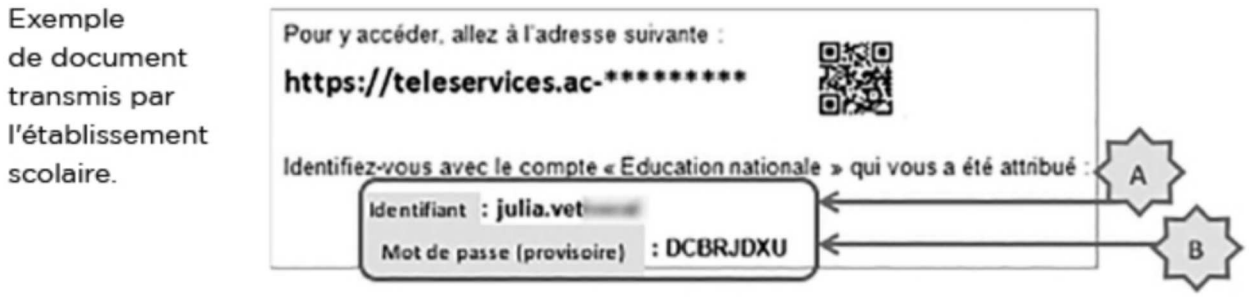

# Vous vous connectez pour la première fois

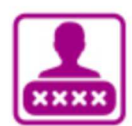

## **IDENTIFICATION**

Pour votre première connexion, vous allez avoir besoin du document fourni par courrier ou voie électronique par l'établissement de votre enfant, sur lequel sont indiquées les informations nécessaires à la connexion.

Si vous n'avez pas recu ce document, faites-en la demande auprès de l'établissement scolaire.

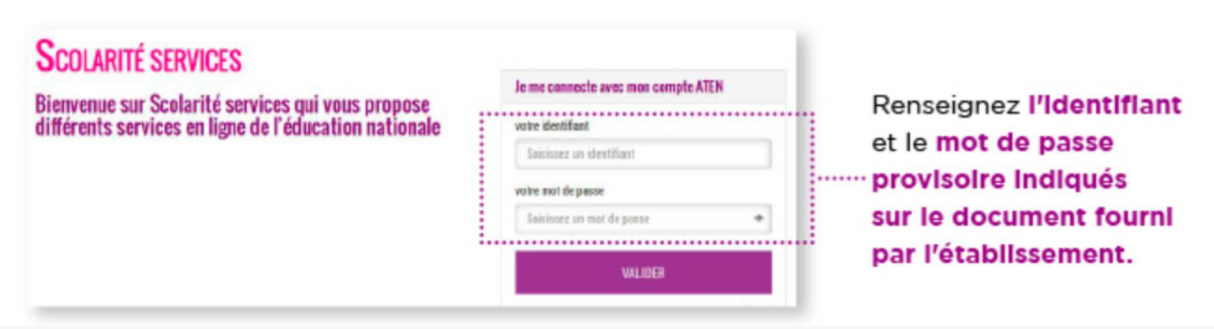

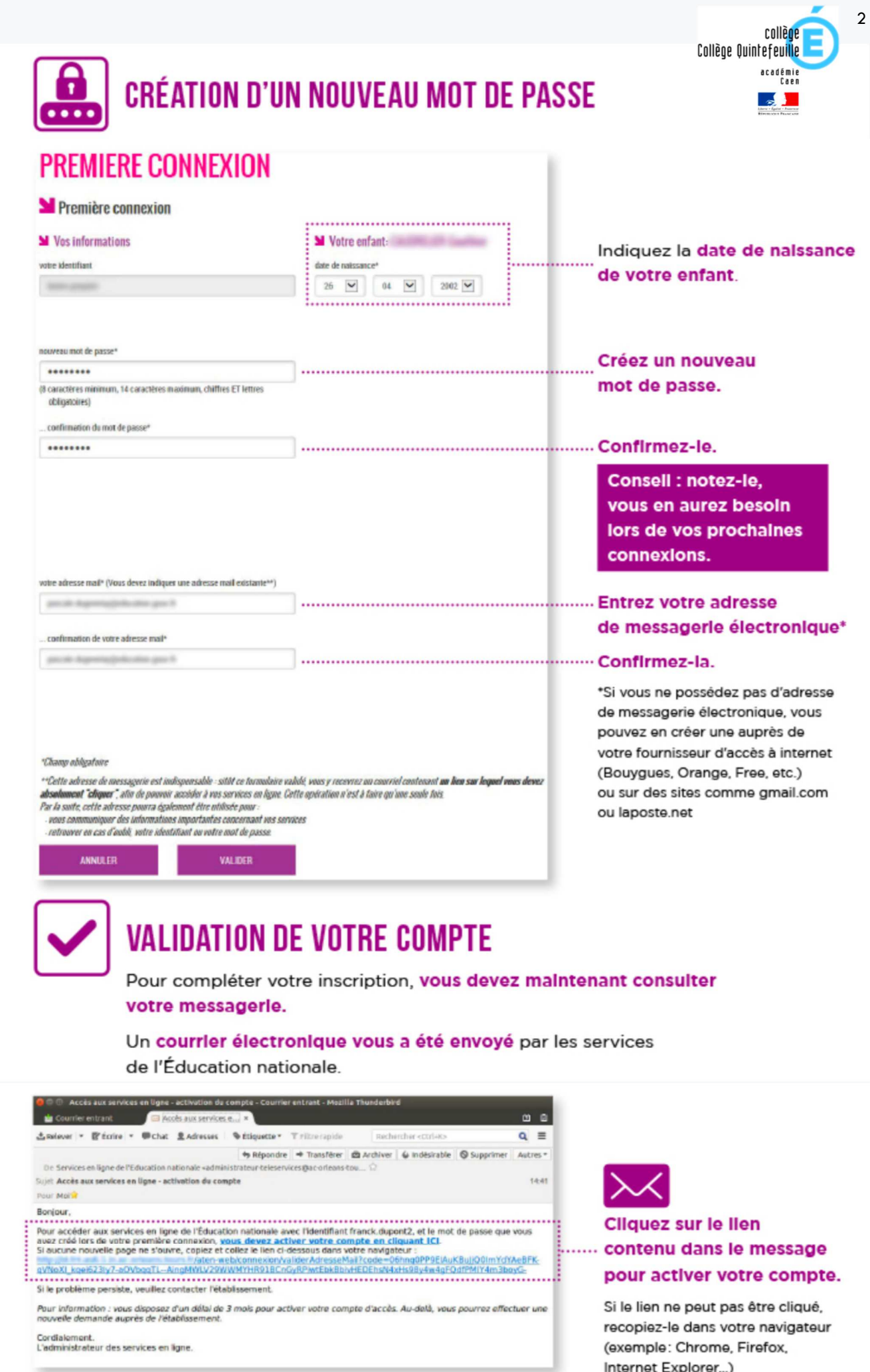

Internet Explorer...)

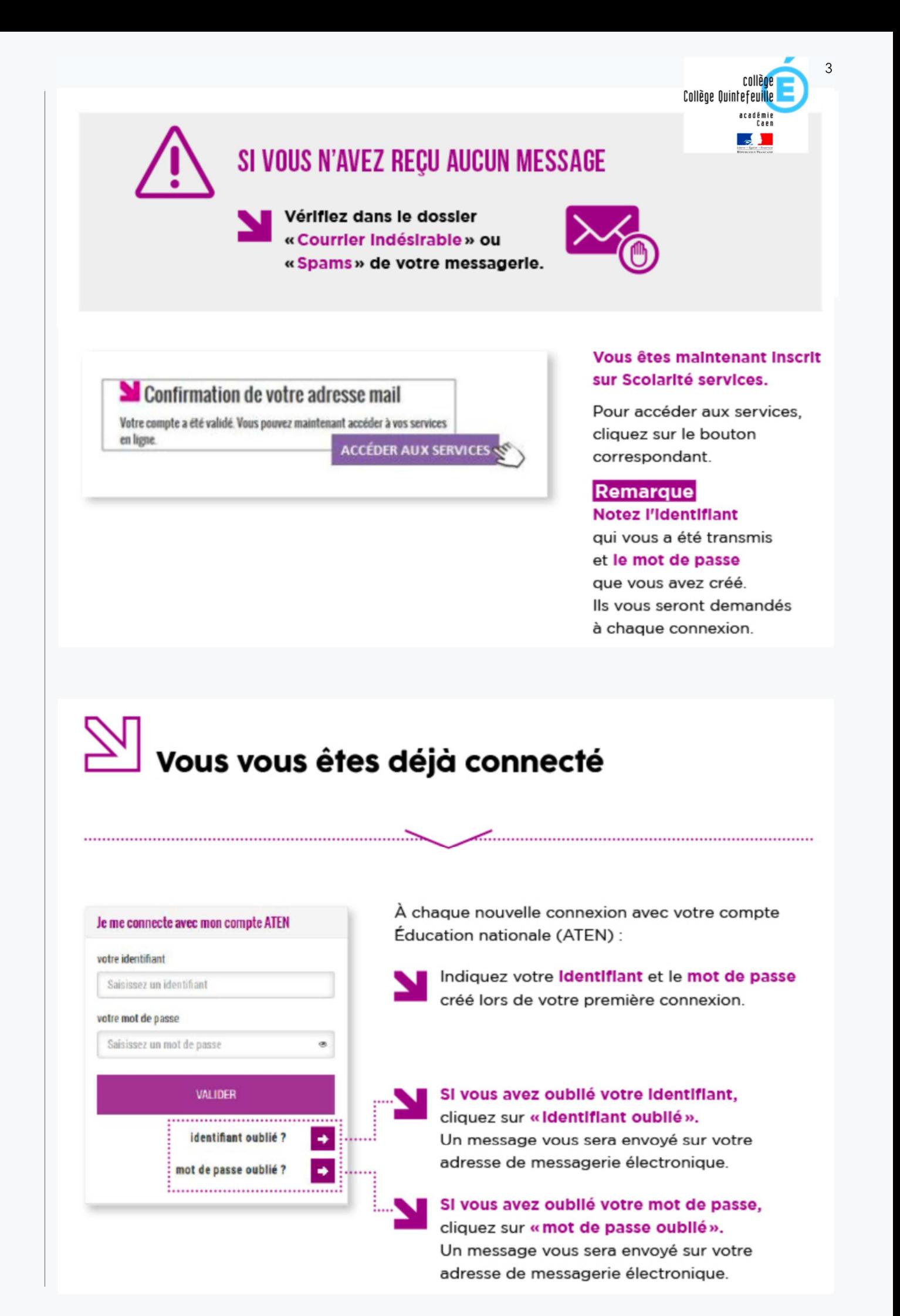

Courseulles sur Mer

Collège Quintefeuille

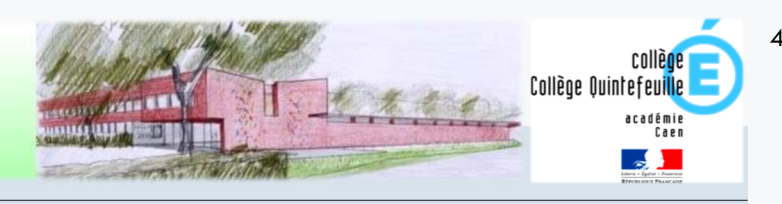

# Tutoriel de connexion à l'Espace Numérique de Travail et Pronote

### **Étape 2** : accédez à la page **http://www.l-educdenormandie.fr/section/caen/**

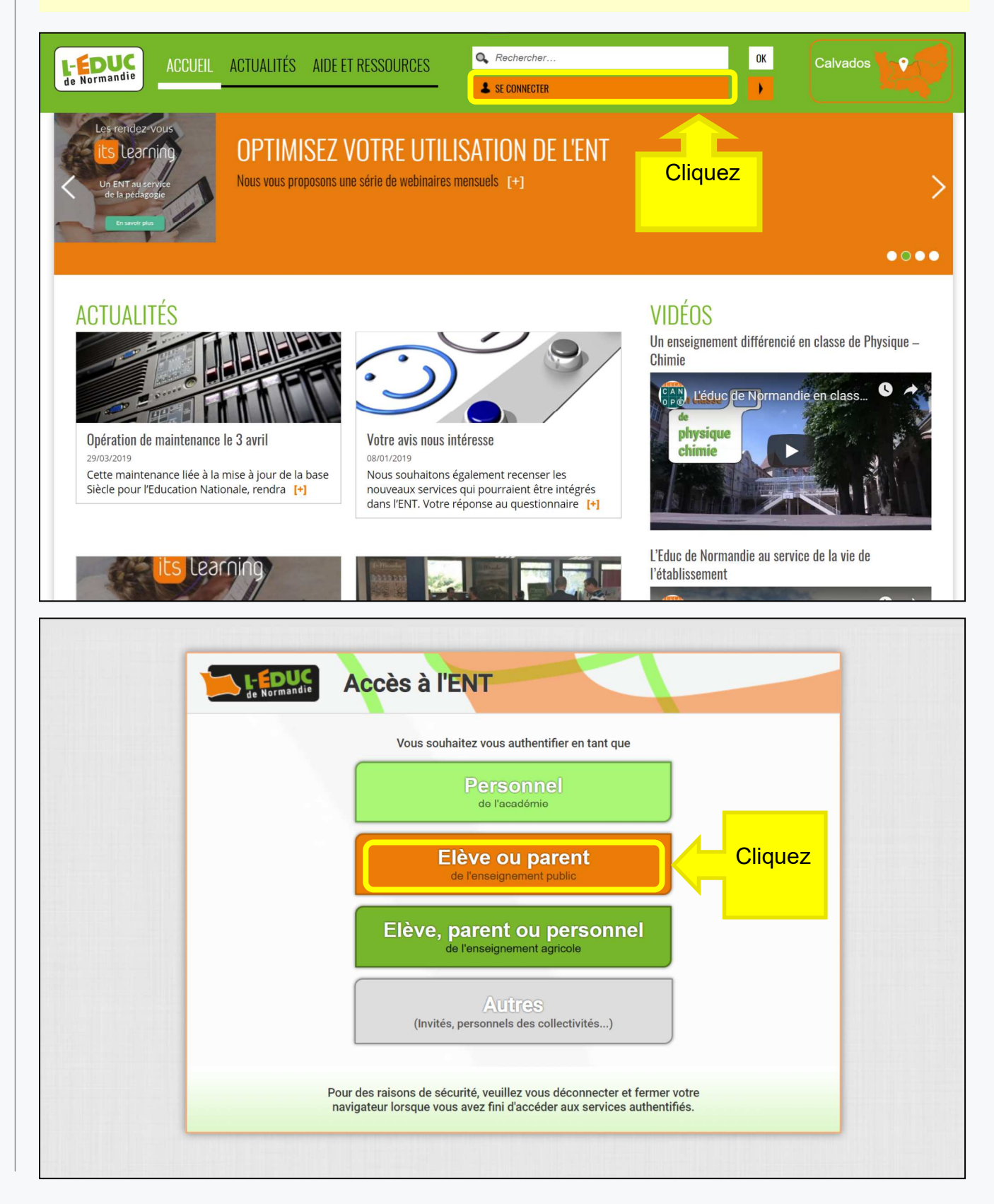

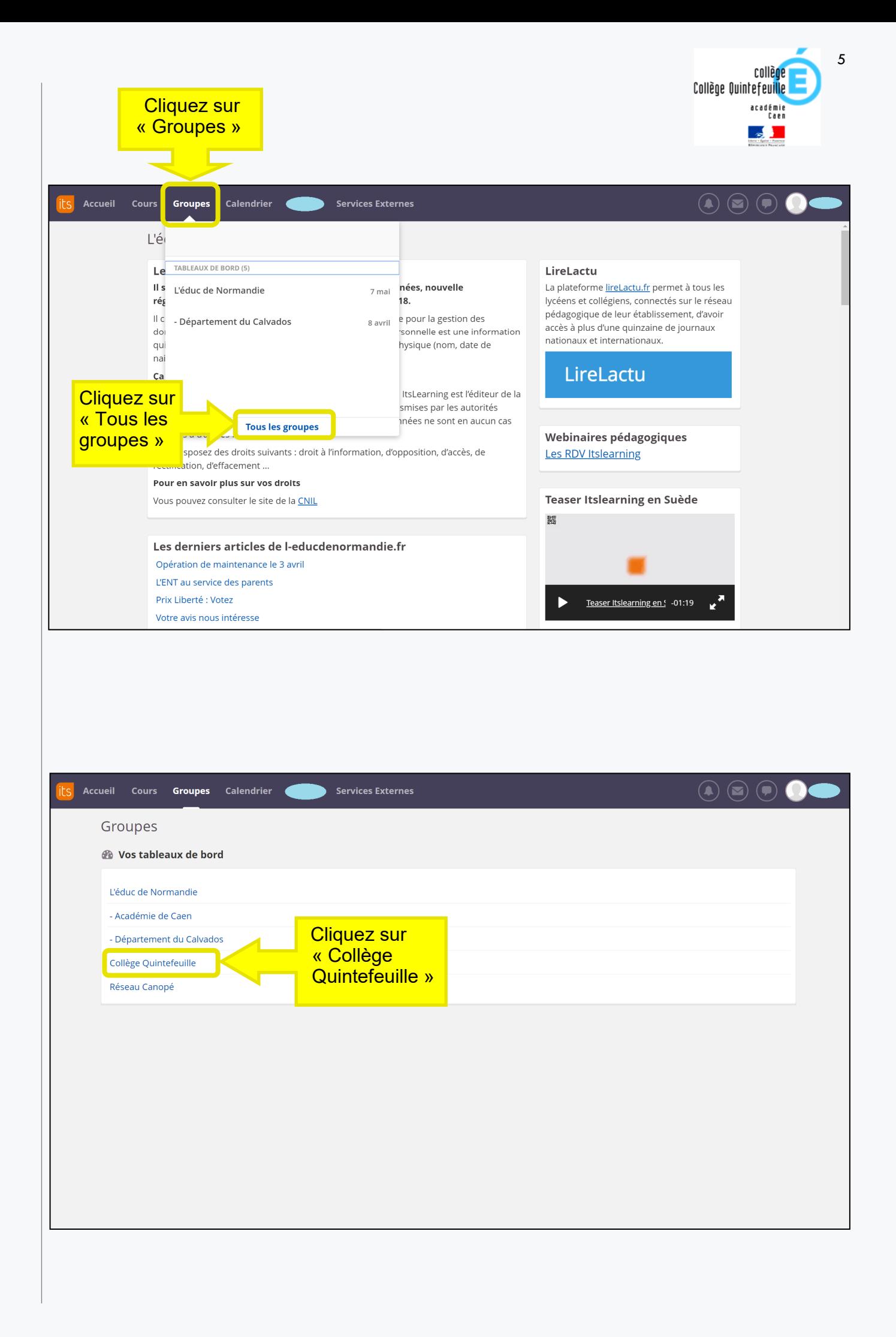

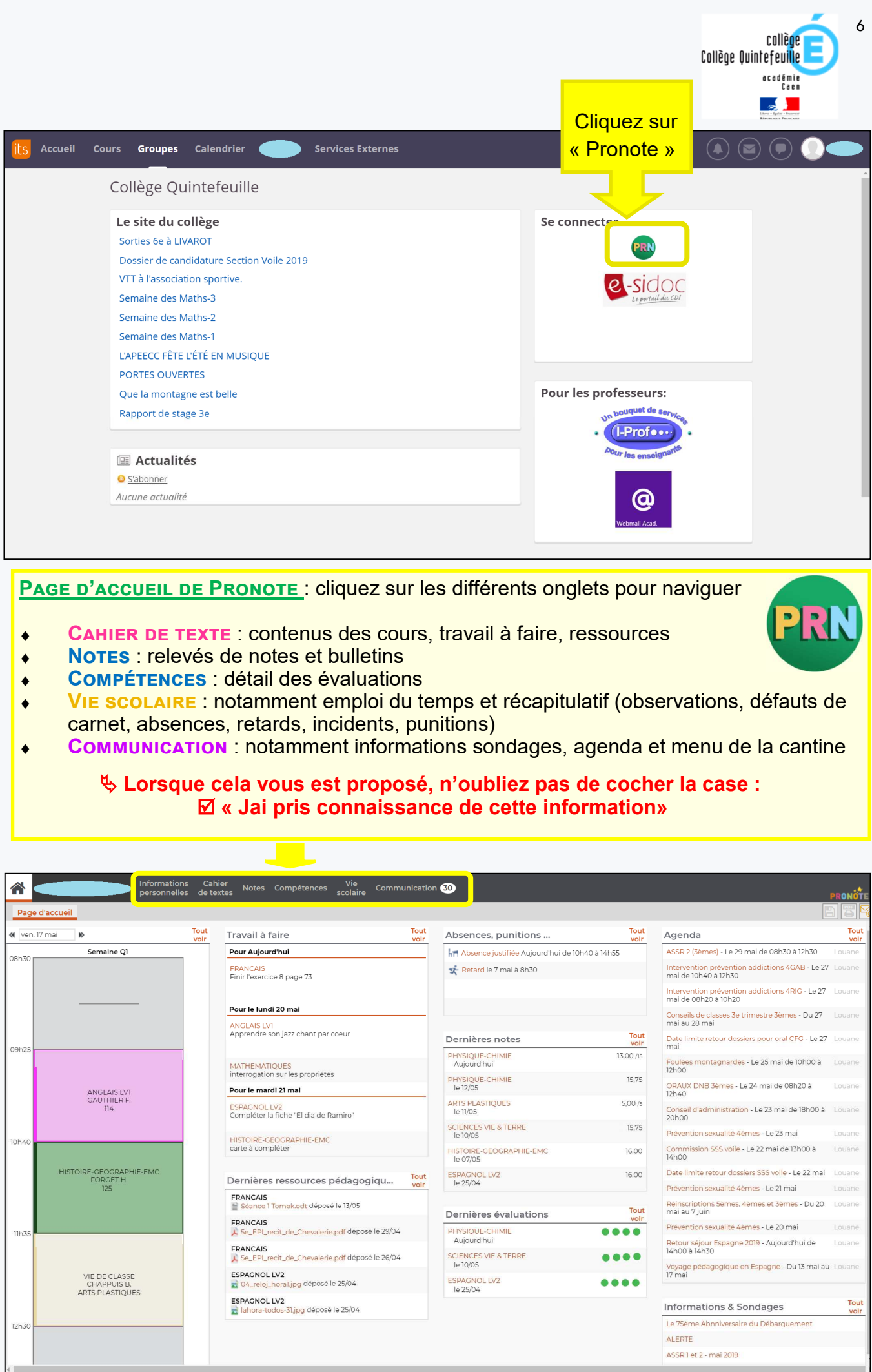